# L'App de Proximité by Aareon

Transfert de competences 2024

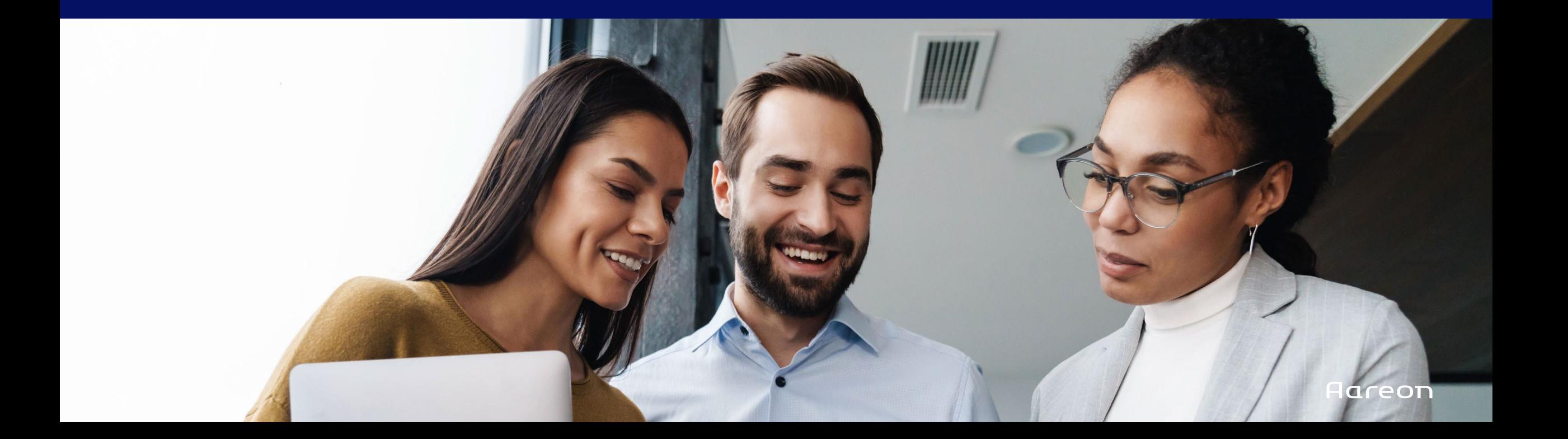

# L'App de Proximité

Application mobile à destination des agents sur le terrain permettant d'effectuer des tâches ciblées sur site.

#### **Version disponible :**

- Application hybride Android en mode Saas
- Chaque gardien a le patrimoine affecté
- Tableau de bord d'activité
- Saisie des sollicitations locataires
	- o Partie commune
	- o Partie privée
- Détails des demandes en cours
- Icon management
- Recherche simplifiée (locataires, patrimoine)
- Détails (locataire, patrimoine)
- Suivi & traitement des demandes en cours

#### Etude Conception Développement Lancement

juin 2022

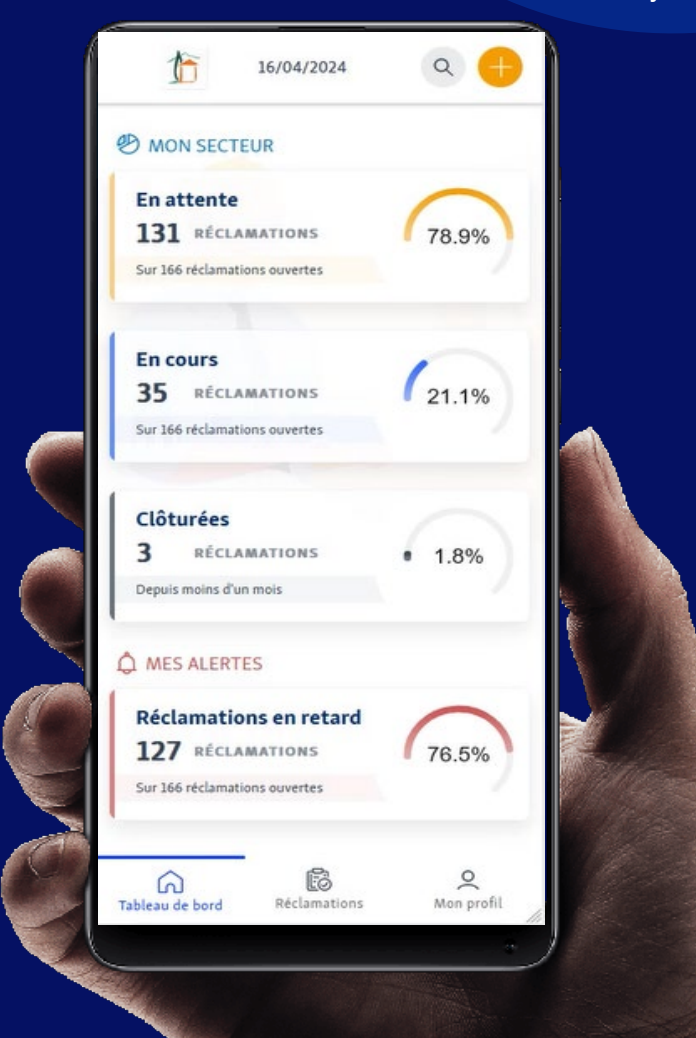

# L'App de Proximité

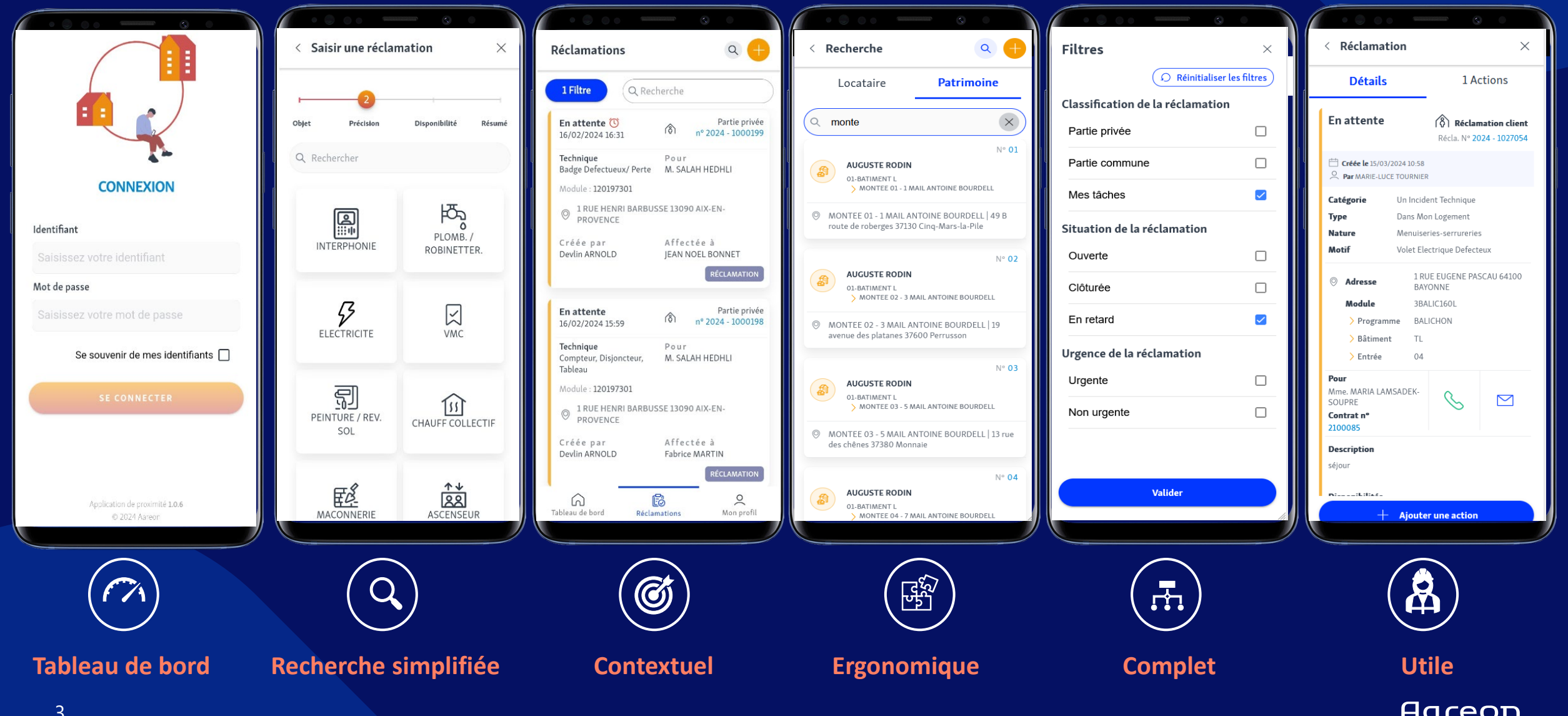

### Le tableau de bord avec les KPIs et alertes

- Consulter les états de mes réclamations (en cours, en attente, clôturées)
- Consulter des réclamations de mon secteur
- Gérer les alertes
- Accéder à la saisie d'une réclamation
- Accéder à la recherche (locataire, patrimoine)

### La saisie d'une réclamation sur partie commune et privatives

- Saisir des réclamations liées aux parties privées
- Signaler des désordres liés aux parties communes
- Créer une réclamation contextuelle à la fin de parcours de façon fluide

# La liste de réclamation avec détails

(en cours, en retard, clôturées ...) qui contient un filtre et un champ de recherche

- Consulter le détail d'une réclamation (statut, date de saisie, emplacement, numéro, catégorie, module, adresse, par qui créé, affectation)
- Identifier les réclamations sous contrat de maintenance pour le patrimoine du locataire
- Suivre le traitement des demandes
- Compléter les demandes en cours
- Filtrer des réclamations en fonction de statut, urgence, emplacement
- Rechercher une réclamation (par numéro, libelle du patrimoine, nom/prénom du locataire, nom/prénom du destinataire, nom/prénom du créateur, catégorie, type, motif)

### Le traitement des réclamations déjà existantes par l'ajout d'une action de suivi/réaffectation

- Créer un suivi d'une réclamation (action, évènement, réaffectation)
- Consulter un suivi d'une réclamation

### Un moteur de recherche (locataire, patrimoine)

- Rechercher un locataire (nom de famille du locataire, prénom du locataire, numéro de contrat, numéro de module, l'adresse de la ville, numéro de téléphone, numéro de réclamation
- Rechercher un patrimoine (l'adresse de la ville, numéro du programme, nom de la résidence, numéro de module)
- Accéder au détail d'un locataire (information personnelle, les réclamations en cours/en attente/en retard, possibilité d'appeler et envoyer un mail, type de module)
- Accéder au détail d'un patrimoine
- Créer une réclamation à partir de la page de détail (pour la partie commune, privative)
- Accéder au détail d'une réclamation

# Gestion des icônes

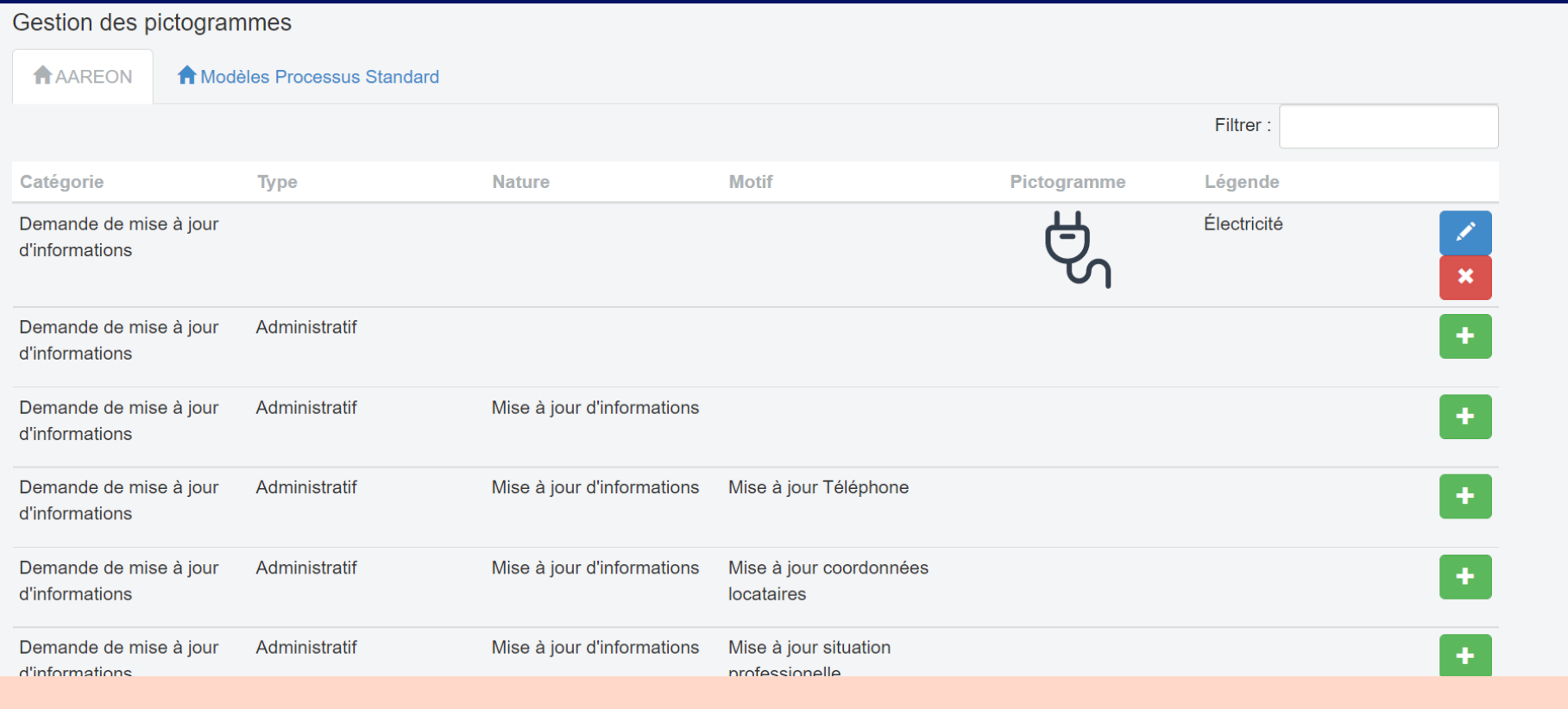

# Gestion des icônes

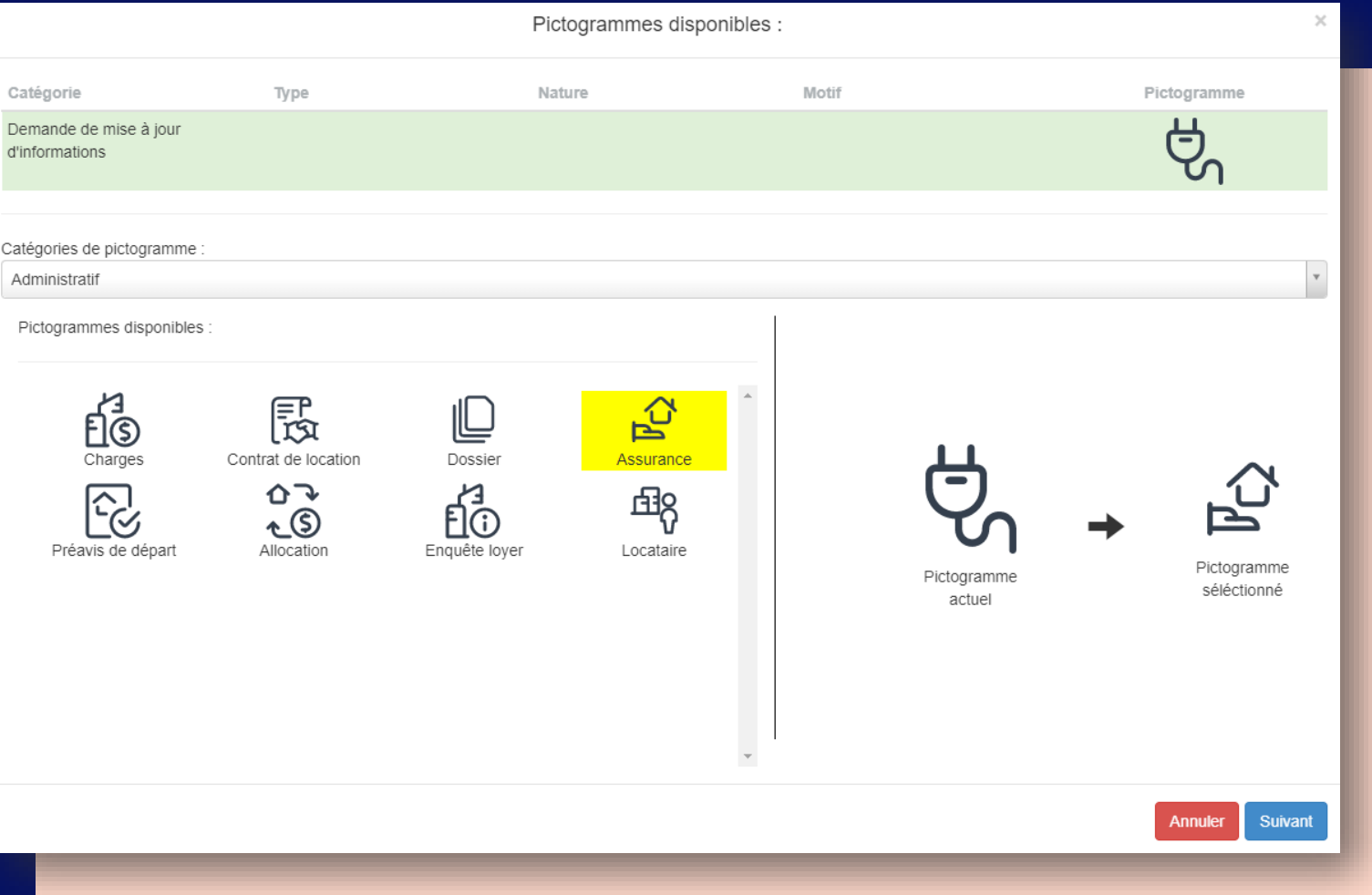

# Gestion des icônes

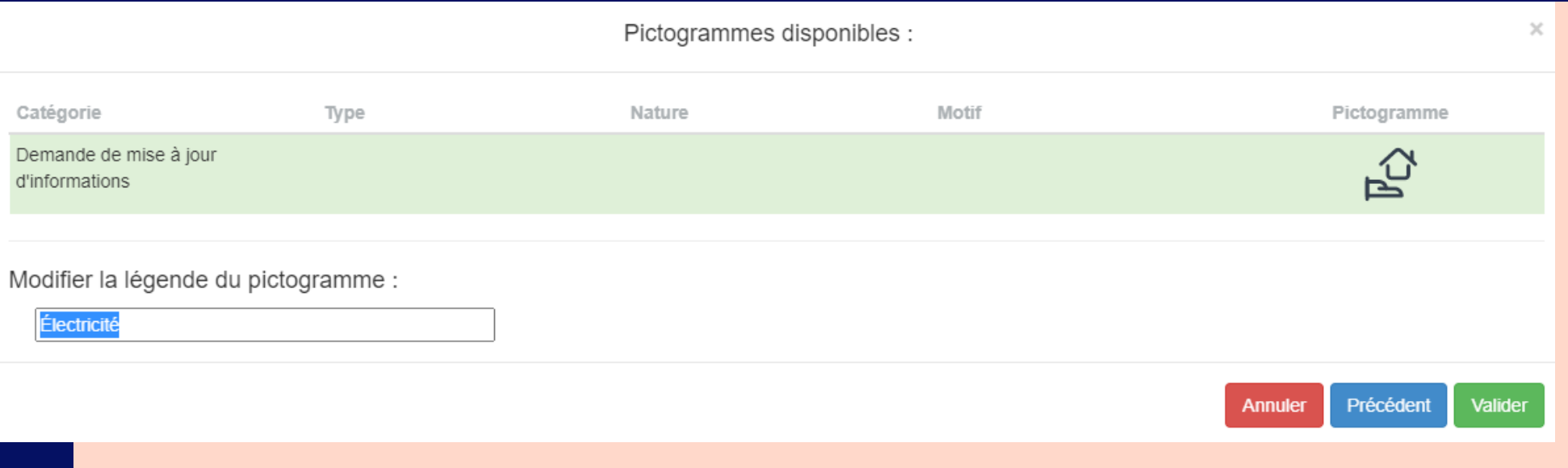

### **Création de réclamation**

- Connexion à l'application
- Page du Dashboard
- Création de la réclamation depuis la page du Dashboard
- Partie commune
- Panne d'ascenseur
- Validation de création de réclamation

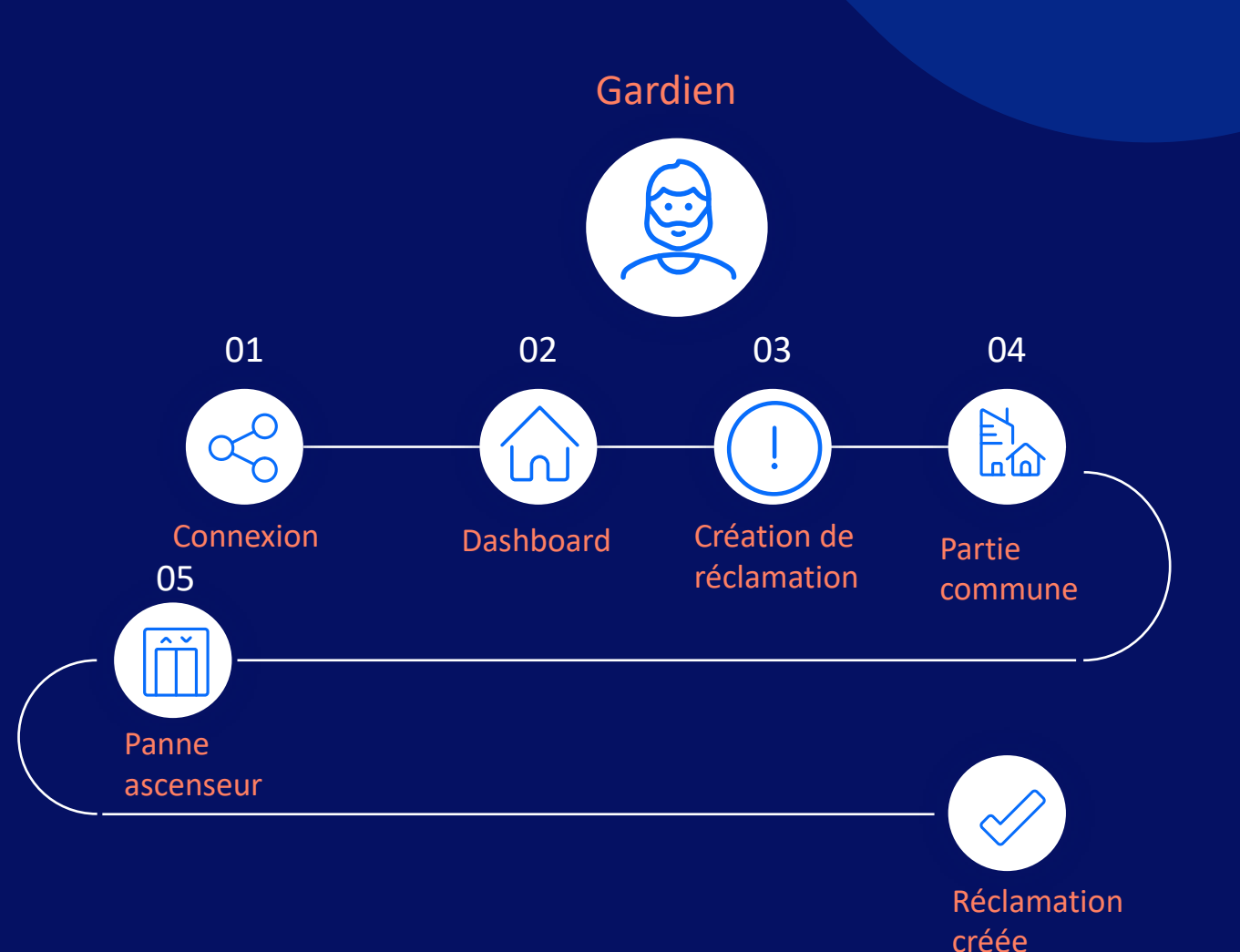

**Aareon** 

#### Création de réclamation contextuelle sur partie privative Gardien

- Page du Dashboard
- Recherche manuelle d'un locataire
- Fuite d'eau
- Validation de création de réclamation

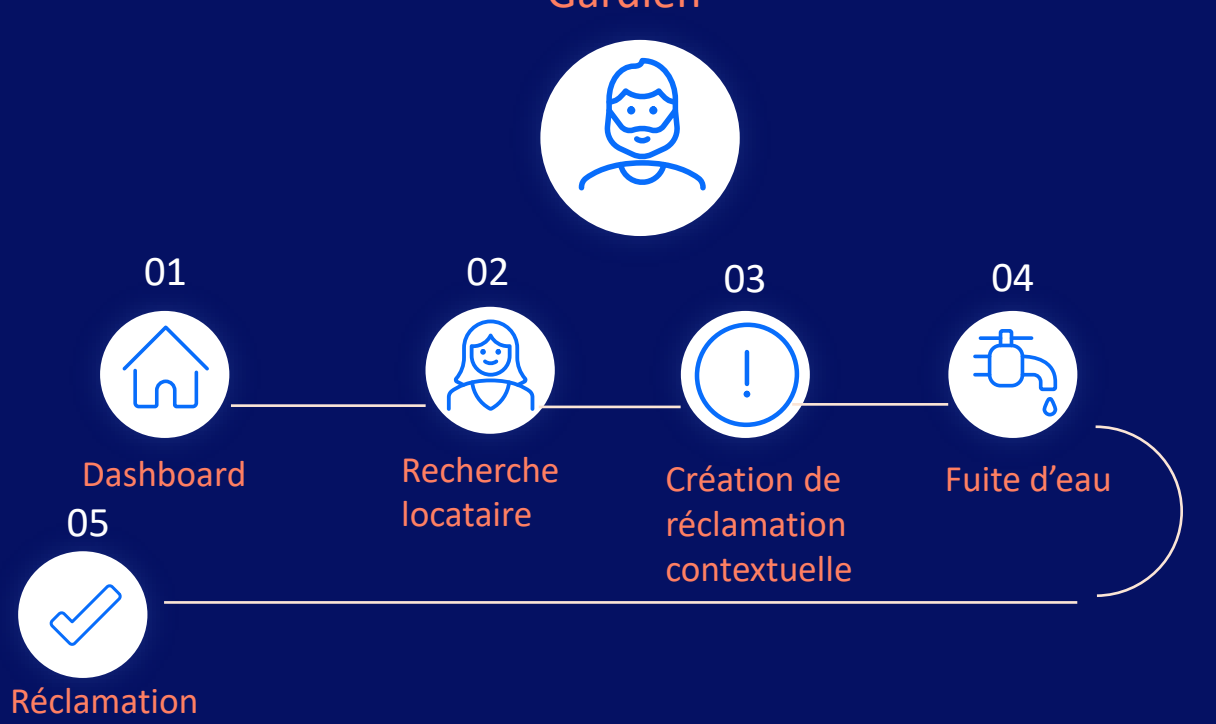

créée

### Ajout d'un suivi réclamation

- La liste des tâches du jour
- Détail de la tâche choisie
- Consultation des actions/suivi
- Ajout d'un suivi
- Validation du suivi

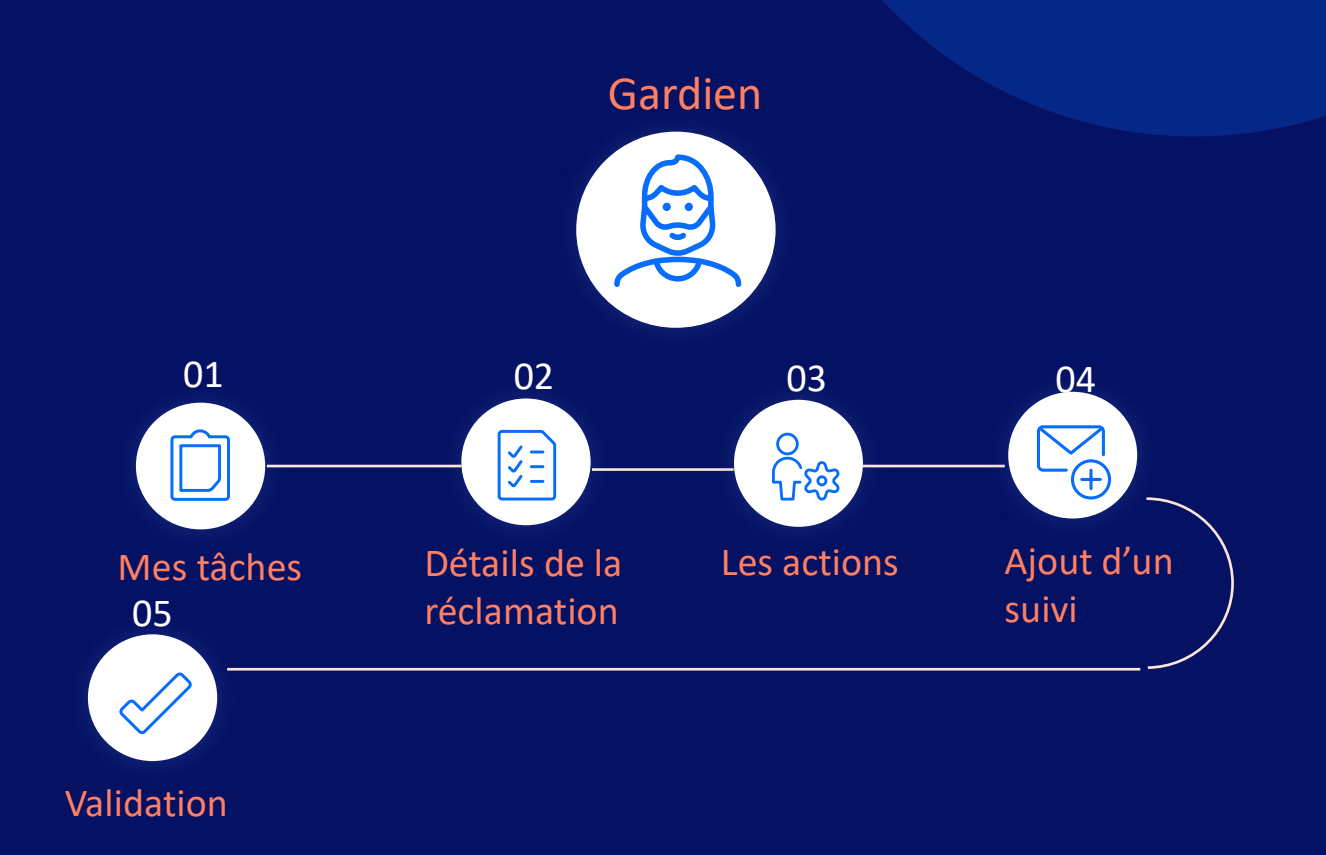

### **Recherche locataire**

- Connexion à l'application
- Accès au tableau de bord
- Recherche manuelle d'un locataire
- Accès à la page détaillé d'un locataire
- Envoie d'un mail

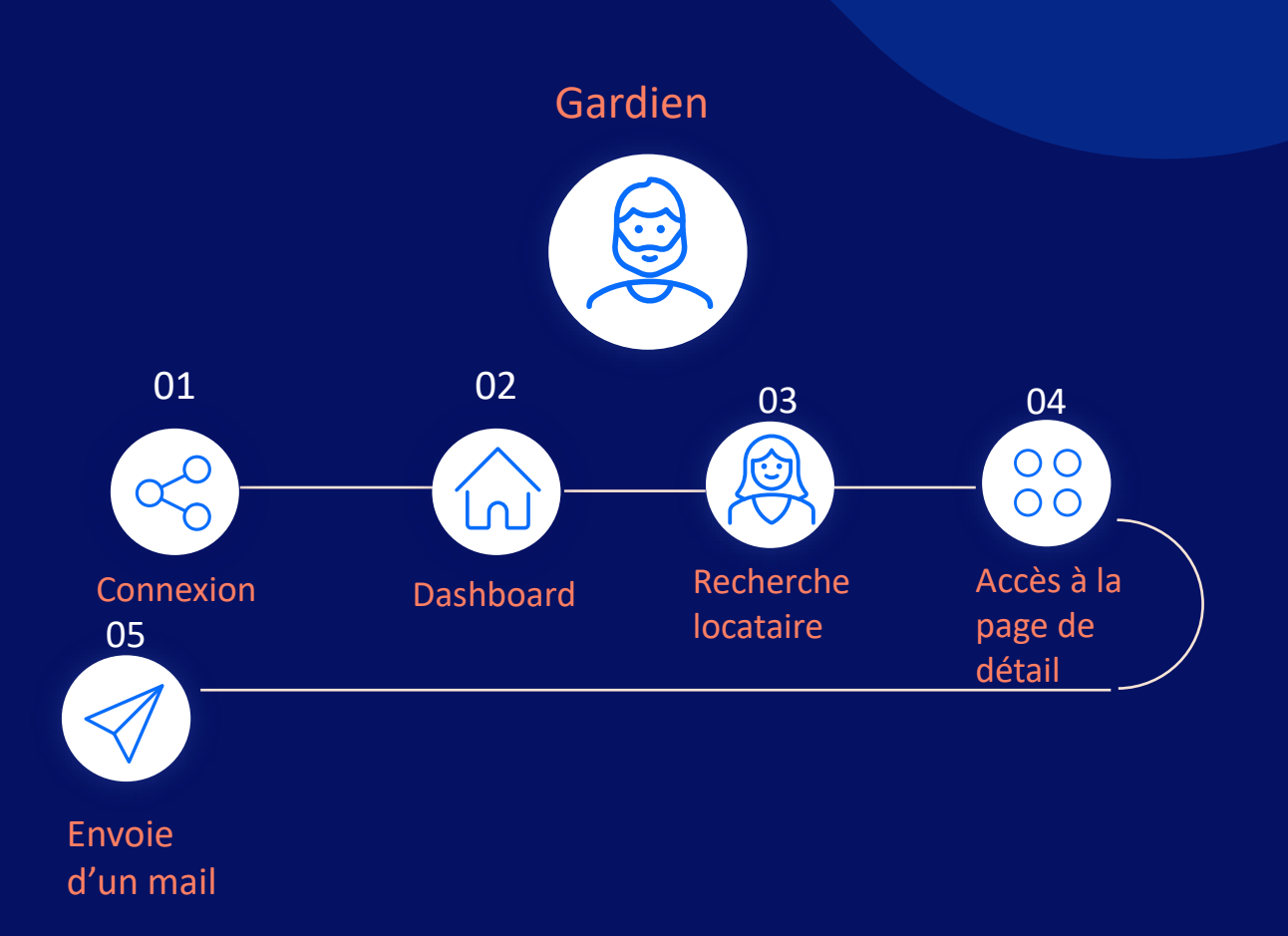

### **Contacts**

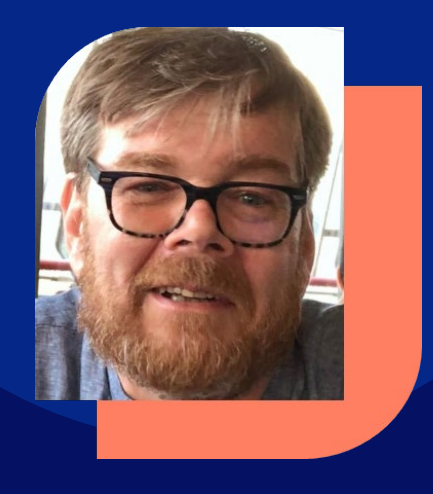

Responsable Commercial Gamme PRH Email : [florent.carre@aareon.com](mailto:florent.carre@aareon.com) T : +33 2 38 24 00 67 M : +33 6 64 12 00 64

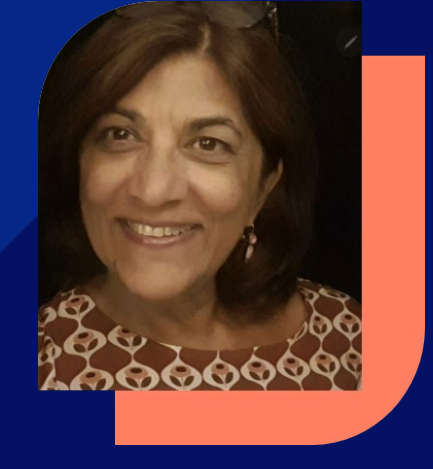

#### **Florent CARRÉ Sheila NATHOO**

Responsable Commercial Gamme PIH Email : [sheila.nathoo@aareon.com](mailto:sheila.nathoo@aareon.com) T : +33 6 75 74 86 20

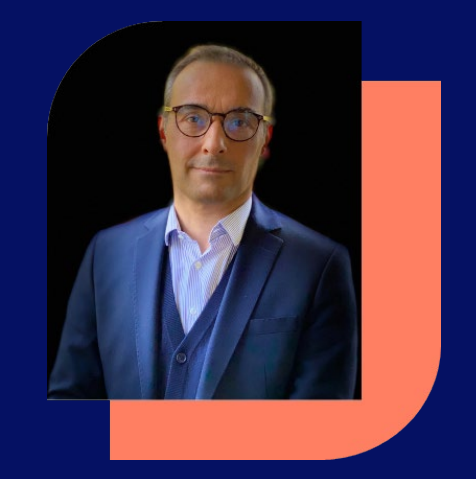

#### **Nicolas GUERNIGOU**

Ingénieur Commercial Solutions **Digitales** Email : nicolas.guernigou@aareon.com T : +33 7 84 22 14 94

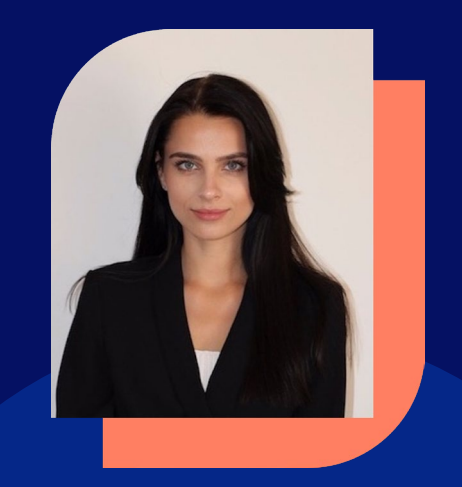

#### **Liudmila BUNKOVA**

Solution Manager Email : [liudmila.bunkova@aareon.com](mailto:liudmila.bunkova@aareon.com)